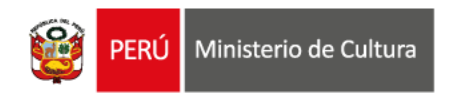

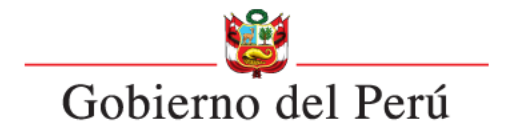

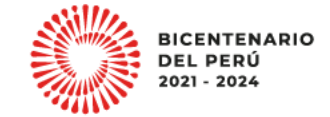

#### **ESTÍMULOS ECONÓMICOS** para el libro y la lectura . . . . . . . . . . . . . . . . . . . . . . . . . . . . . . . . . . . . 2023 . . . . . . . . . . . . . . . . . . . . . . . . . . . . . . . . . . . . . . . . . . . . . . . . . . . . . . . . . . . . . . . . . . . . . . . . . . . . . . . . . . . . . . . . . .

*B-B-B-B-B*  $\mathbf{A} = \mathbf{A} + \mathbf{A} + \mathbf$ . . . . . . . . . . . . . . . . . . . *. . . . . . . . . . . . . .* . **STATE ROAD Allen Andrew**  $\mathbf{u} = \mathbf{u} + \mathbf{v} + \mathbf{v} + \mathbf{v}$ . . . . . . . . . . . . . . *.* . . . . . . . . . . . . . *. .* **Allen Allen Allen** . . . . . . . . *.* .

### **CONCURSO DE PROYECTOS PARA EL FINANCIAMIENTO DE BIBLIOTECAS COMUNALES Y ESPACIOS DE LECTURA NO CONVENCIONALES**

**Tipo de postulante: persona jurídica**

**TUTORIAL DE PREGUNTAS FRECUENTES EN LA ELABORACIÓN DE PROYECTOS DE POSTULACIÓN**

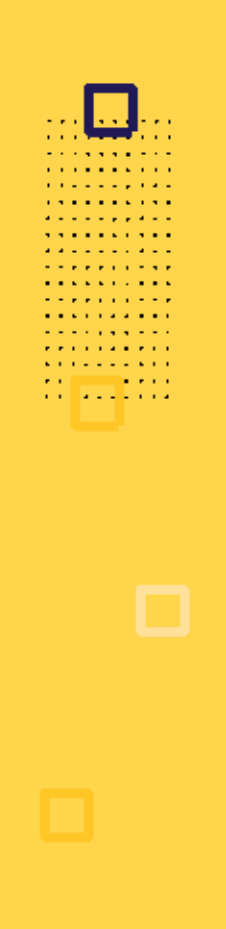

# **¿QUÉ ES EL TUTORIAL?**

Es una guía práctica para la elaboración de proyectos de postulación. Muestra ejemplos, herramientas y recomendaciones que el postulante puede tomar en cuenta al momento de formular un proyecto.

# **¿QUÉ PASOS SEGUIR?**

**DESCARGAR BASES Y DOCUMENTOS GUÍA** en página web de estímulos **COMPLETAR TODAS LAS SECCIONES** en formulario de postulación virtual

**ADJUNTAR DOCUMENTOS OBLIGATORIOS** en formulario de postulación virtual

- **Ingrese a: <https://estimuloseconomicos.cultura.gob.pe/>**
- **Seleccione "Estímulos Económicos para el Libro y el Fomento de la Lectura 2023"**

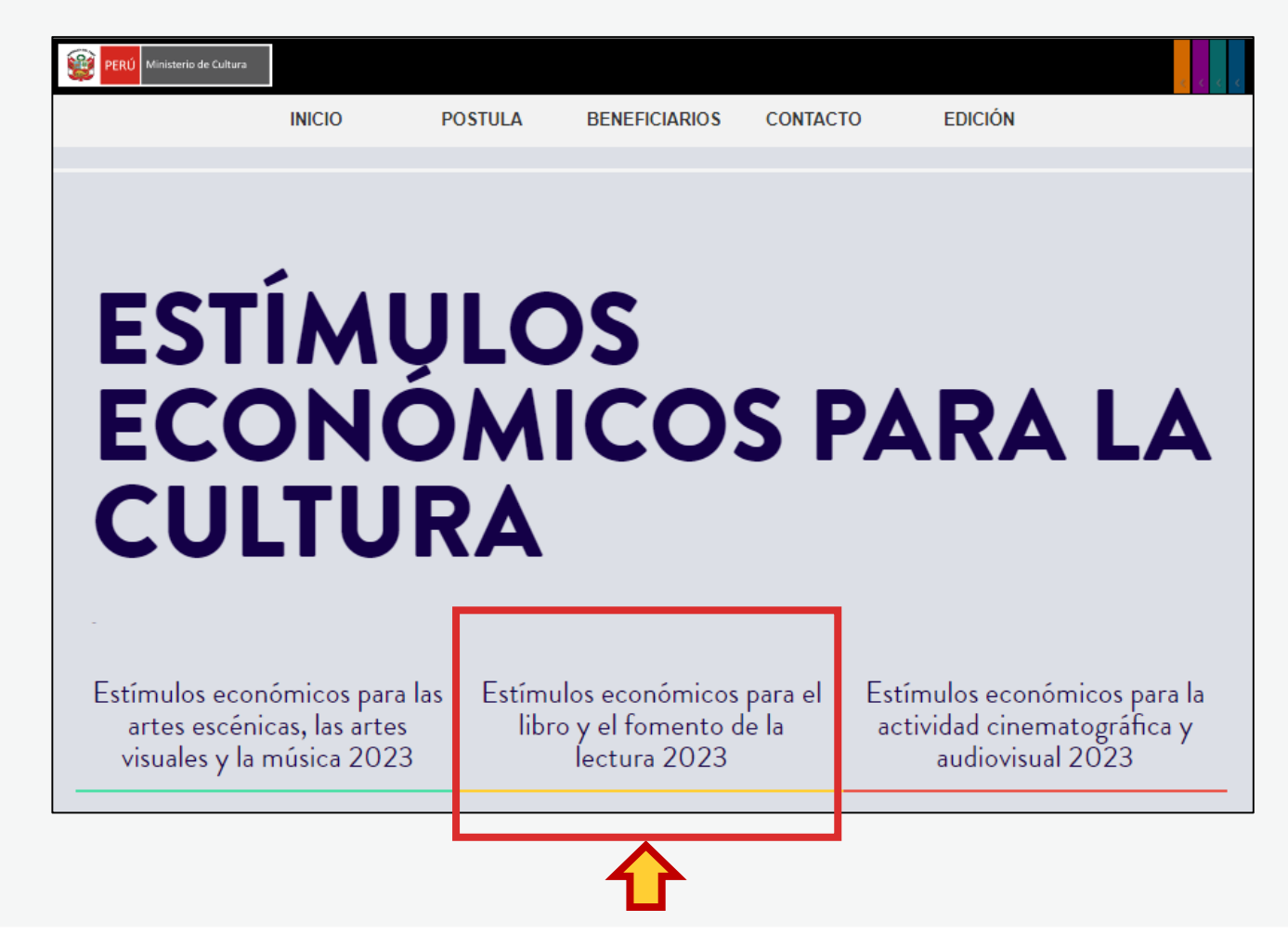

**Seleccione el concurso de su interés**

### Primera Convocatoria

[[ Abierto ]] Concurso para la movilidad nacional o internacional de agentes del ecosistema del libro y la lectura [[ Cierre de Postulación: 23/05/2023

[[ Abierto ]] Concurso de proyectos para la promoción de libros y autores peruanos en medios digitales [[ Cierre de Postulación: 23/05/2023 ]] [[ Abierto ]] Concurso de proyectos para programaciones culturales vinculadas al libro y/o a la lectura en ferias, festivales o librerías [[ Cierre de Postulación: 23/05/2023 11

### Segunda Convocatoria

[[ Abierto ]] Concurso de proyectos para el fomento de la lectura y/o de la escritura [[ Cierre de Postulación: 20/06/2023 ]]

[[ Abierto ]] Concurso de proyectos para el financiamiento de bibliotecas comunales y espacios de lectura no convencionales [[ Cierre de Postulación: 20/06/2023 11

[[ Abierto ]] Concurso de proyectos para la publicación de libros [[ Cierre de Postulación: 20/06/2023 ]]

**Seleccione, descargue y lea las bases del concurso de su interés**

**Descargar Bases y anexos** 

- Descargar Instructivo para postulación virtual Ō
- **Descargar Tutorial de preguntas frecuentes**
- Descargar formato Declaración Jurada Gastos Previos Persona Jurídica (opcional)

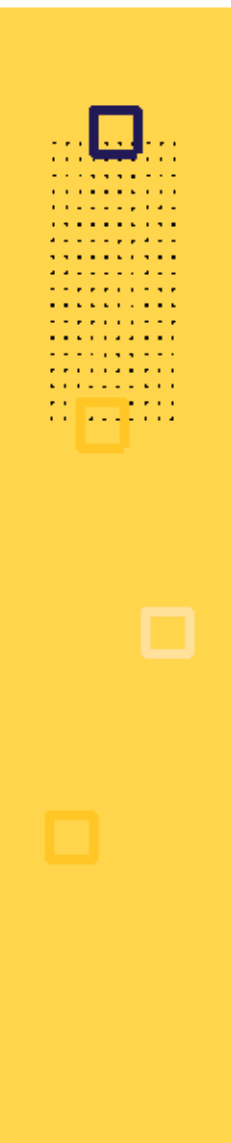

**Seleccione, descargue y lea el instructivo para la postulación virtual**

**Descargar Bases y anexos**  $\circ$ 

Descargar Instructivo para postulación virtual

- **Descargar Tutorial de preguntas frecuentes**
- Descargar formato Declaración Jurada Gastos Previos Persona Jurídica (opcional)

# **¿CÓMO EMPIEZO MI POSTULACIÓN VIRTUAL?**

**Después de revisar las bases del concurso, ingrese por navegador web a la Plataforma Virtual de Trámites del Ministerio de Cultura, siguiendo los pasos indicados en el Instructivo para la postulación virtual**

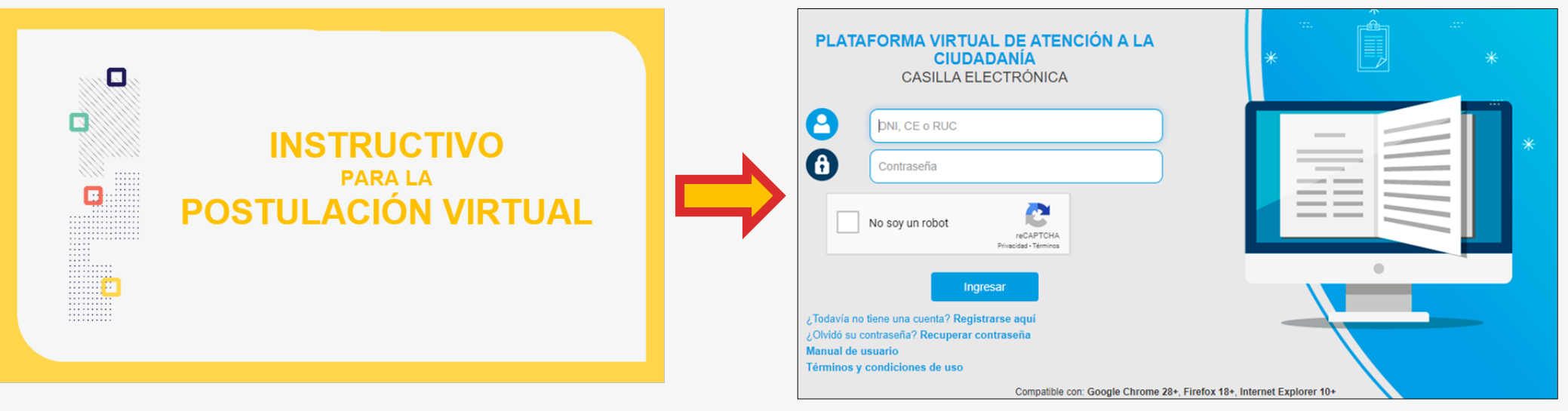

*\*\*\* Documento guía publicado en la página web del concurso*

. . . . . *. .* . . . . . . . . **.** . . . . . . . . . . . . . . **A RIVER A RIVER Contract Contract** . . . . . . . . . .

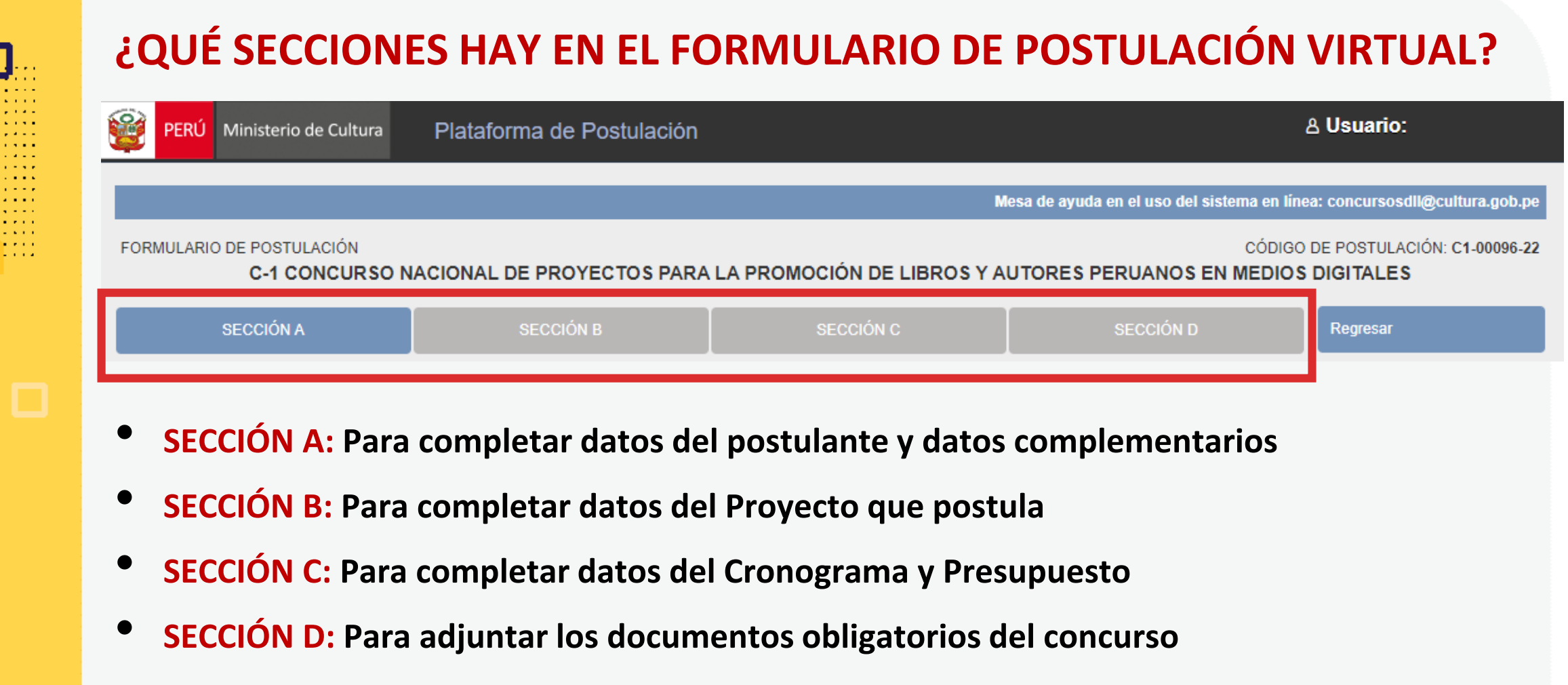

*\*En las diferentes secciones encontrará campos obligatorios y campos opcionales \*Para mayor referencia de las secciones, puede revisar el INSTRUCTIVO publicado:*  <https://bit.ly/3KDqfsq>

**PREGUNTAS FRECUENTES SOBRE PUNTOS ESPECÍFICOS DEL FORMULARIO DE POSTULACIÓN VIRTUAL**

. . . . . . . . . . **A RIVER A RIVER Contract Contract** . . . *. .* . . . .

## **¿CÓMO COMPLETAR EL PUNTO "RESULTADOS ESPERADOS"?**

- **Este punto se encuentra en la Sección B del formulario de postulación virtual**
- **Los resultados deben ingresarse uno por uno**
- **Seleccione el botón "Agregar información"**

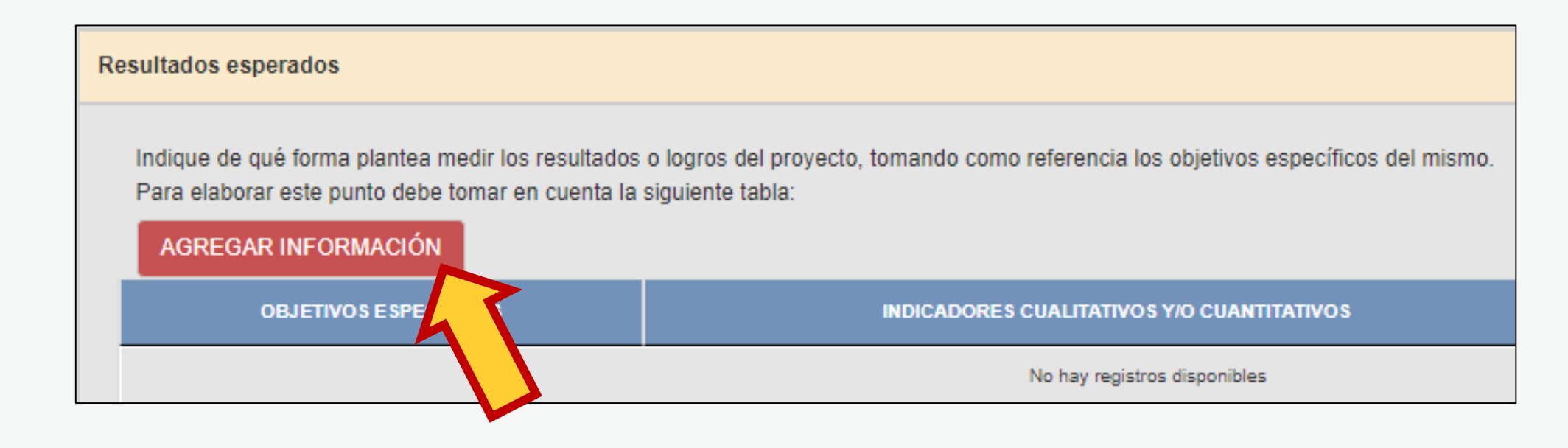

## **¿CÓMO COMPLETAR EL PUNTO "RESULTADOS ESPERADOS"? En la ventana flotante que aparece, lea las indicaciones y revise los ejemplos que presentamos en este Tutorial, antes de redactar cada campo**

#### Resultados esperados **OBJETIVO ESPECÍFICOS** Copie aquí solo un (1) objetivo específico indicado en el punto "Objetivos del proyecto". En un siguiente registro, copie el otro obietivo específico, y así con todos los demás. Eiemplo Adquirir libros pertinentes y de calidad para renovar la colección bibliográfica infantil y juvenil de la biblioteca comunal *Redactar aquí* INDICADORES CUANTITATIVOS Y/O CUALITATIVOS Señale de qué manera propone medir el logro o cumplimiento del objetivo específico propuesto Puede proponer indicadores cuantitativos (por ejemplo: número de lectores del espacio de lectura o biblioteca atendidos en un periodo de tiempo determinado, número de préstamos de libros a domicilio, número de familias que acceden al préstamo de libros, número de personas que acceden al préstamo de libros a domicilio, número de actividades de fomento de lectura en un periodo de tiempo determinado, número de asistentes a una actividad de fomento de lectura específica que utiliza libros del material bibliográfico adquirido, etc.) y/o indicadores cualitativos (por ejemplo: entrevistas realizadas, testimonios recogidos, historias de vida, etc.) Eiemplos: Número de títulos adquiridos de literatura infantil y juveni *Redactar aquí* **META** Indique el logro que espera alcanzar al finalizar el provecto, en función de los indicadores propuestos Eiemplos: 250 títulos de literatura infantil y juvenil adquiridos *Redactar aquí* Cancelar Grabar

. . . . . . . . . *.* **Contract Contract** . . . . . . . . . .

> Luego de redactar los datos solicitados en cada campo, haga clic en el botón **"Grabar"**

Repita el procedimiento para ingresar la información del siguiente resultado.

## **¿CÓMO COMPLETAR EL PUNTO "RESULTADOS ESPERADOS"? El sistema le permite editar o eliminar la información ingresada en la tabla de resultados:**

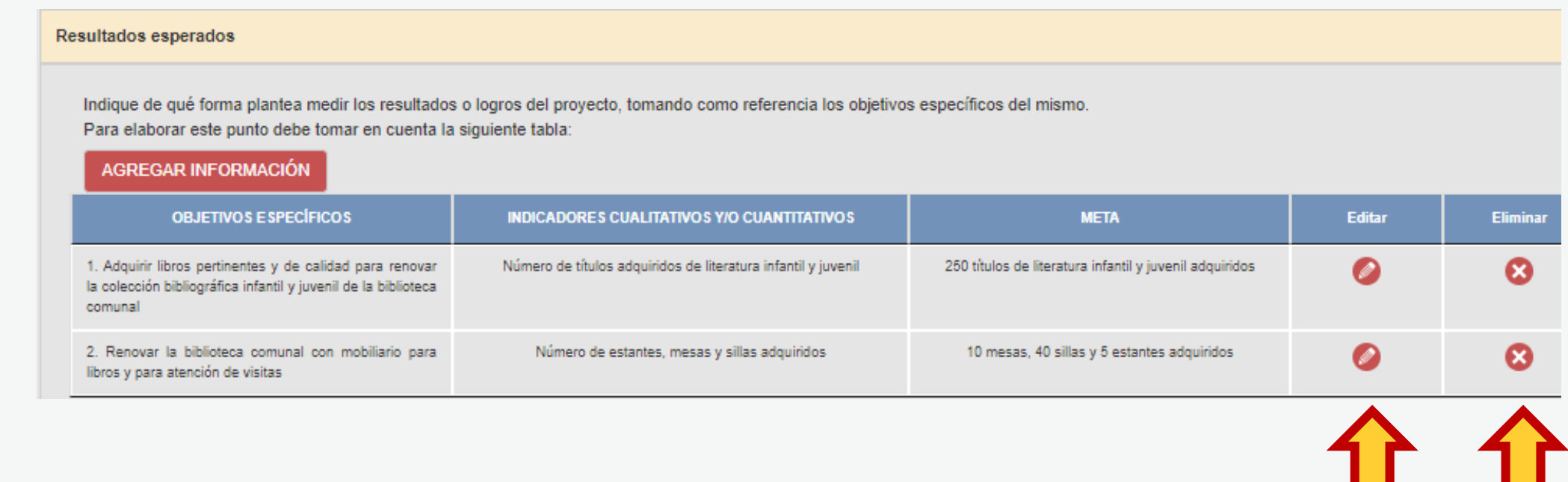

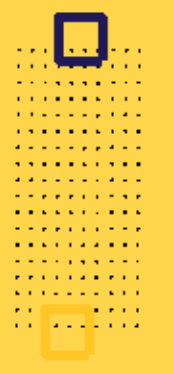

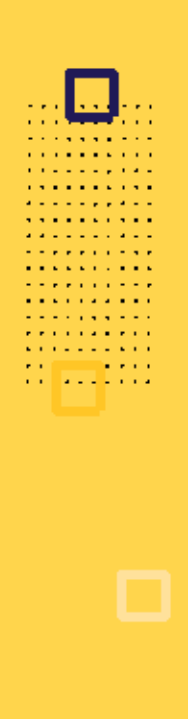

## **¿CÓMO COMPLETAR EL PUNTO "RESULTADOS ESPERADOS"?**

**Algunos ejemplos que puede tener en cuenta para este concurso:**

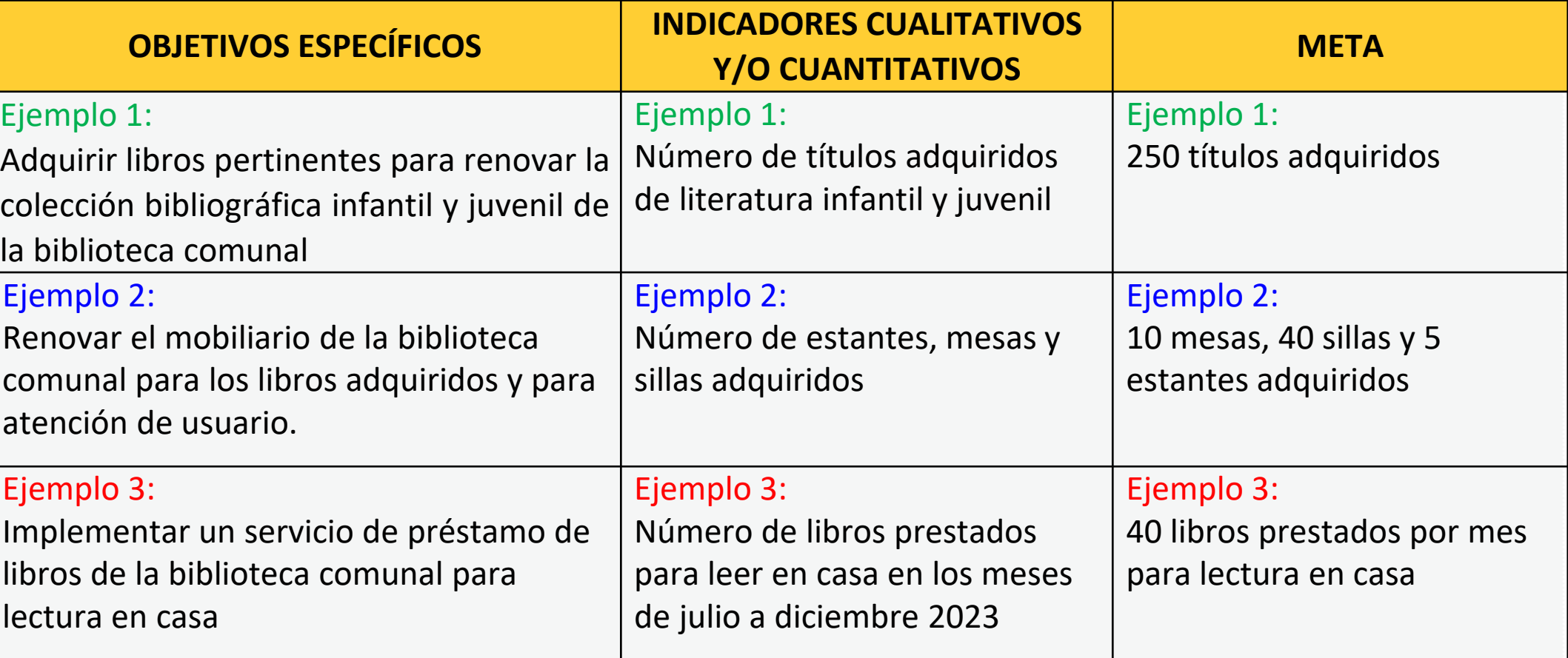

## **Este punto se encuentra en la Sección C del formulario de postulación virtual**

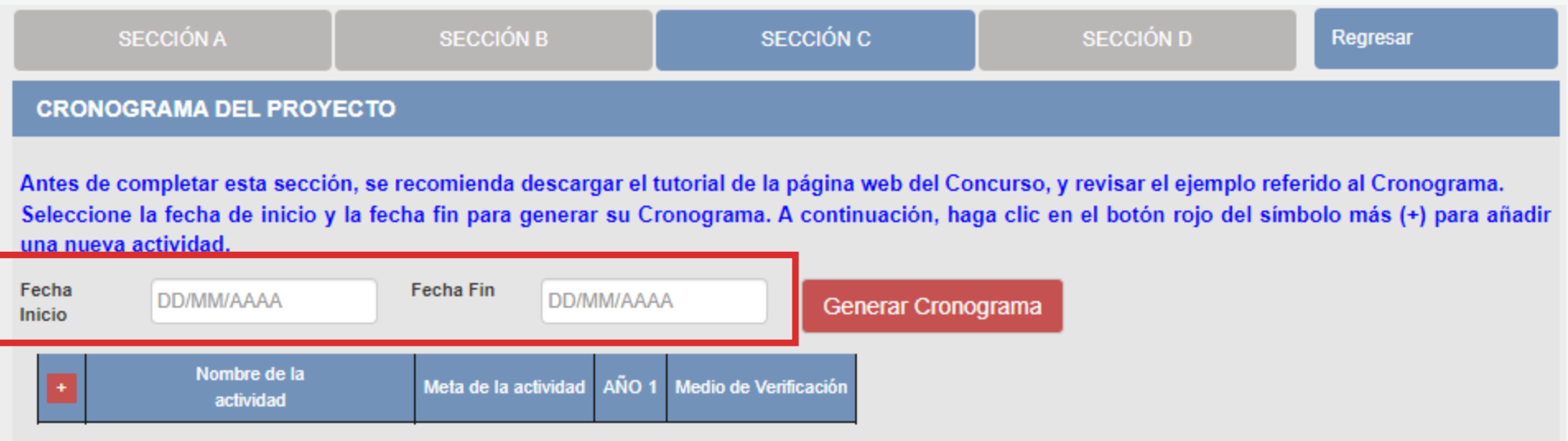

- El formato de los campos para ingresar fechas de inicio <sup>y</sup> fin es **MES <sup>y</sup> AÑO**
- **Fecha Inicio:** Puede ser **<sup>a</sup> partir del mes 10/2023** en adelante (posterior <sup>a</sup> la fecha de declaración de beneficiarios de este concurso)
- **Fecha Fin:** Máximo hasta el mes **12/2024**
- **Cantidad máxima de meses** del cronograma de este concurso: **<sup>10</sup> meses**

**Luego de que haya ingresado el rango de fechas (inicio y fin), debe dar clic al botón rojo "GENERAR CRONOGRAMA" para que su configuración de meses se muestre en la tabla inferior. Recomendamos seguir los siguientes pasos:**

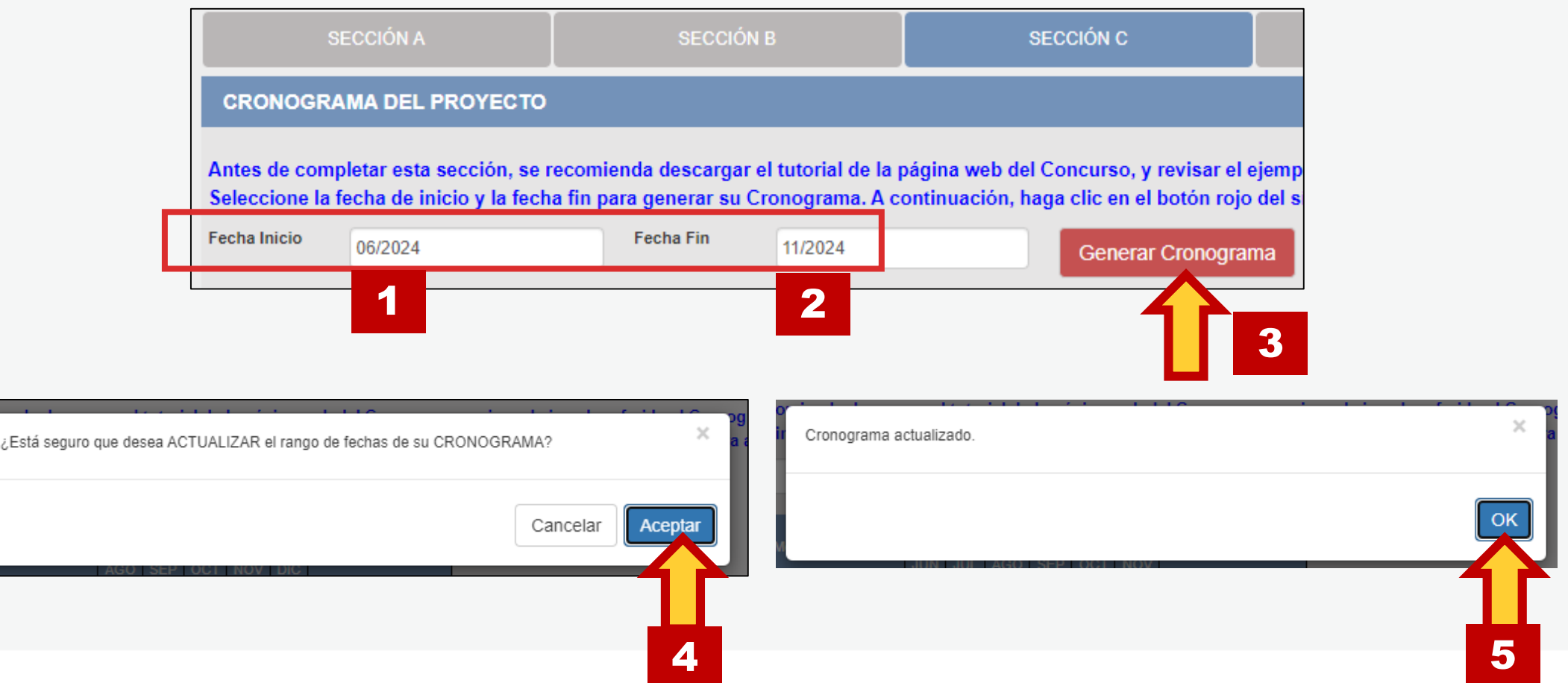

**Contract Contract** . . . *. .* . . . .

**La cantidad de meses que haya configurado en su rango de fechas se mostrará en la tabla del cronograma** 

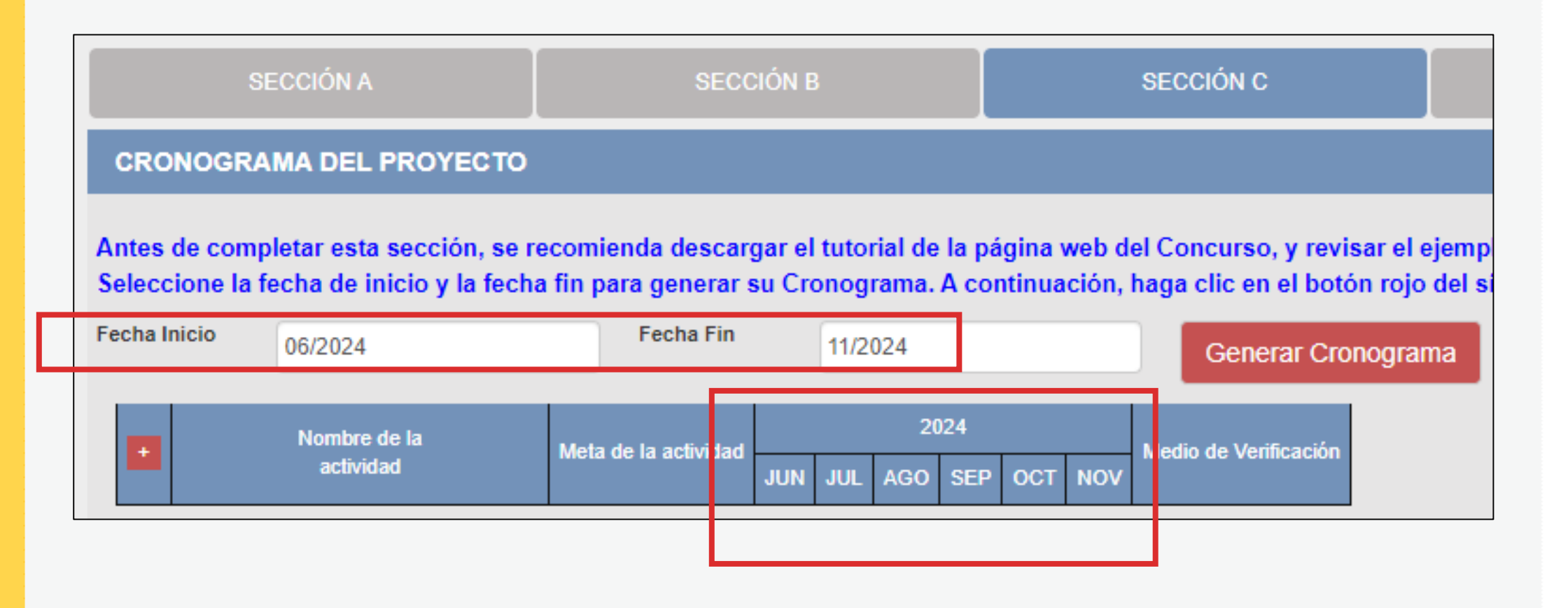

## **¡IMPORTANTE!**

. . . . . . . . . . . . . . . . . . . *.* **Contract Contract College Advisor** 

> Los ejemplos de Cronograma que se muestran a continuación son **SOLO REFERENCIALES**. El postulante debe estructurar su formato de Cronograma de acuerdo a la naturaleza del Proyecto que postula y a las actividades que éste requiera.

- **Seleccione el símbolo más (+) para agregar actividades al cronograma**
- **Aparecerá una ventana flotante para que redacte la información de cada actividad del proyecto de postulación**

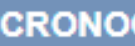

Antes de co **Seleccione** una nueva a

Fecha Inicio

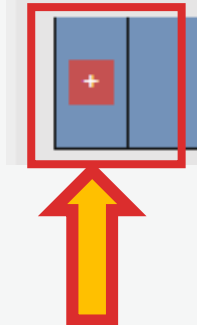

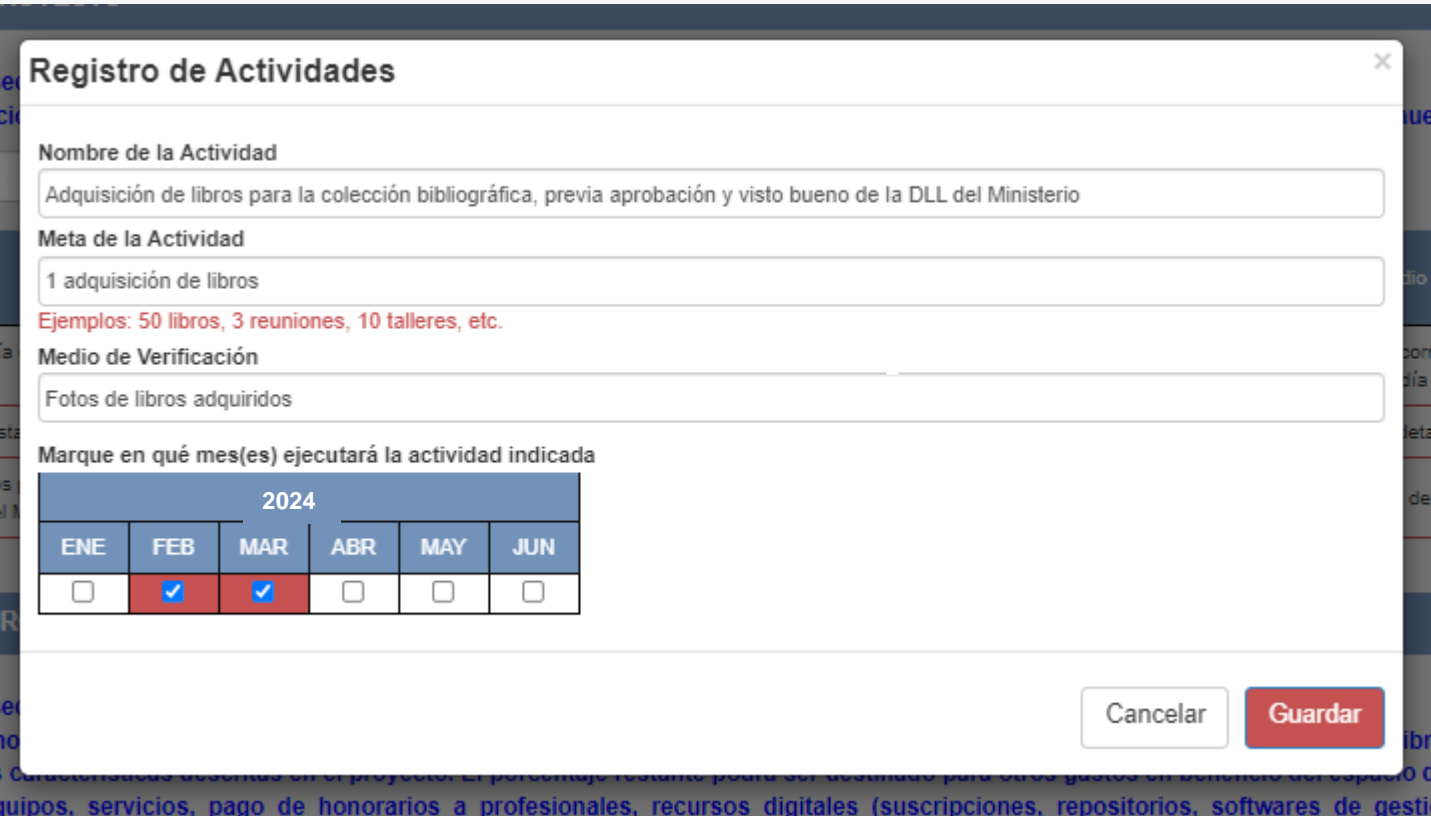

**¿CÓMO COMPLETAR EL PUNTO "CRONOGRAMA"? El sistema le permite editar (ícono lápiz) o eliminar (ícono X) la información ingresada en la tabla de cronograma**

#### **CRONOGRAMA DEL PROYECTO** Antes de completar esta sección, se recomienda descargar el tutorial de la página web del Concurso, y revisar el ejemplo referido al Cronograma. Seleccione la fecha de inicio y la fecha fin para generar su Cronograma. A continuación, haga clic en el botón rojo del símbolo más (+) para añadir una nueva actividad. **Fecha Inicio** 01/2024 **Fecha Fin** 06/2024 Generar Cronograma Meta de la **2024**Nombre de la actividad Medio de Verificación actividad ENE FEB **MAR MAY JUN** eunión de asesoría con el Ministerio de Cultura para definir los lineamientos de Capturas de pantalla de correos electrónicos de coordinación de

1 reunión

lugar, día y hora de reunión

libros a adquirir

## **Vuelva a seleccionar el ícono más (+) para seguir agregando actividades a la tabla de cronograma**

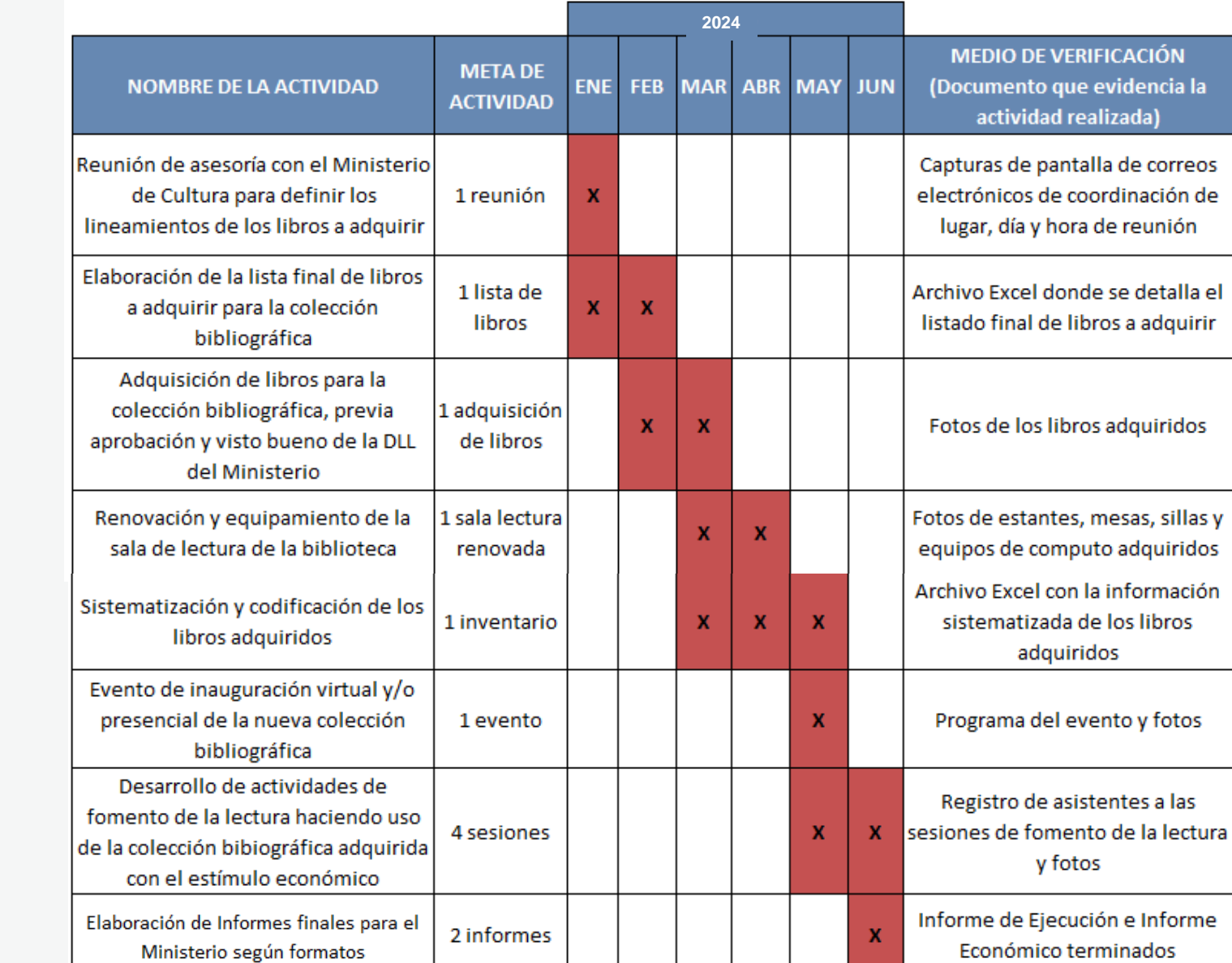

## **EJEMPLO DE CRONOGRAMA**

 $\alpha$  is a second contract of  $\alpha$ a concept and a  $\mathbf{v}$  , where  $\mathbf{v}$  is a set of  $\mathbf{v}$  $\mathbf{z}$  , and  $\mathbf{z}$  , and  $\mathbf{z}$  , and  $\mathbf{z}$ **Service Product The Contract Contract A Report Follows**  $\mathcal{A}$  is a set of the set of the  $\mathcal{A}$  $\mathbf{u}$  is a sequence of  $\mathbf{u}$  $\mathbf{r}$  , where  $\mathbf{r}$  is a set of  $\mathbf{r}$  $\mathbf{A}$  is the second contribution of  $\mathbf{A}$  $\Omega$  . In the

 $\sim 100$ *Allen Allen Allen A*  $\alpha$  is a second contract of  $\alpha$ **The Community Community** 

## **¡IMPORTANTE!**

. . . . . . . . . . . . . . . . . . . *.* **Contract Contract College Advisor** 

> Los ejemplos de Presupuesto que se muestran a continuación son **SOLO REFERENCIALES**. El postulante debe estructurar su formato de Presupuesto de acuerdo a la naturaleza del Proyecto que postula y a las actividades que éste requiera.

## **¿CÓMO COMPLETAR EL PUNTO "PRESUPUESTO"?**

- **Este punto se encuentra en la Sección <sup>C</sup> del formulario de postulación virtual**
- **El sistema completa el Presupuesto automáticamente con las mismas actividades que ingresó en su Cronograma, para que exista coherencia**
- **Seleccione el símbolo más (+) para ingresar los gastos que componen cada actividad**
- **Aparecerá una ventana flotante para registrar los gastos de cada actividad**

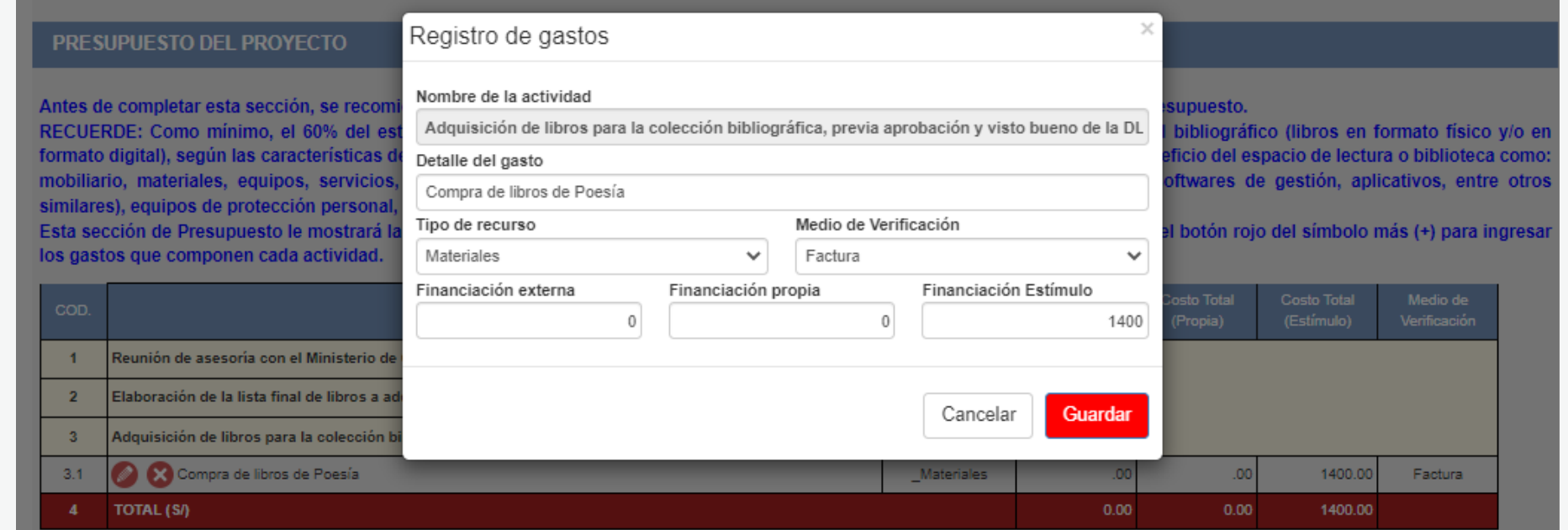

## **¿CÓMO COMPLETAR EL PUNTO "PRESUPUESTO"?**

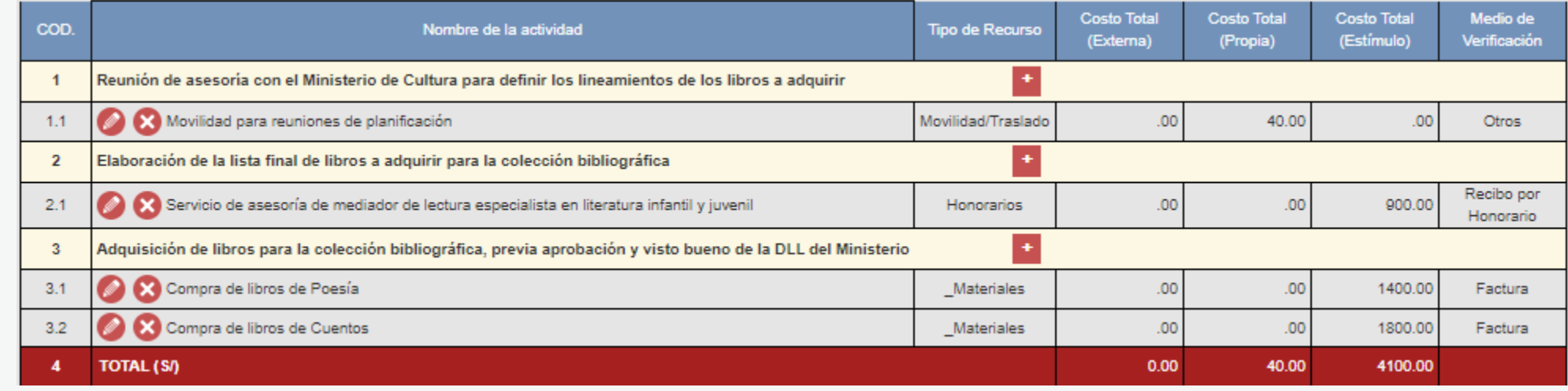

Al completar el presupuesto debe tener en cuenta lo siguiente:

- **Columna Costo Total (Estímulo):** La sumatoria total NO puede estar en cero soles (S/ 0.00)
- **Columna Costo Total (Estímulo):** Los montos deben ser números enteros (NO deben tener decimales). Ejemplo: Ingresar **S/600** // **NO** ingresar **S/600.25**
- TODAS las actividades deben tener una fuente de financiamiento (sea propia, externa <sup>o</sup> estímulo)
- Para este concurso, la sumatoria de todos los montos de la columna Costo Total (Estímulo) puede ser **hasta S/25,000 (veinticinco mil soles) como máximo**

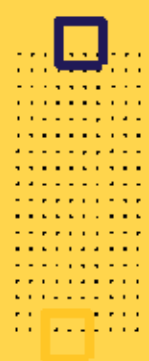

## **EJEMPLO DE PRESUPUESTO**

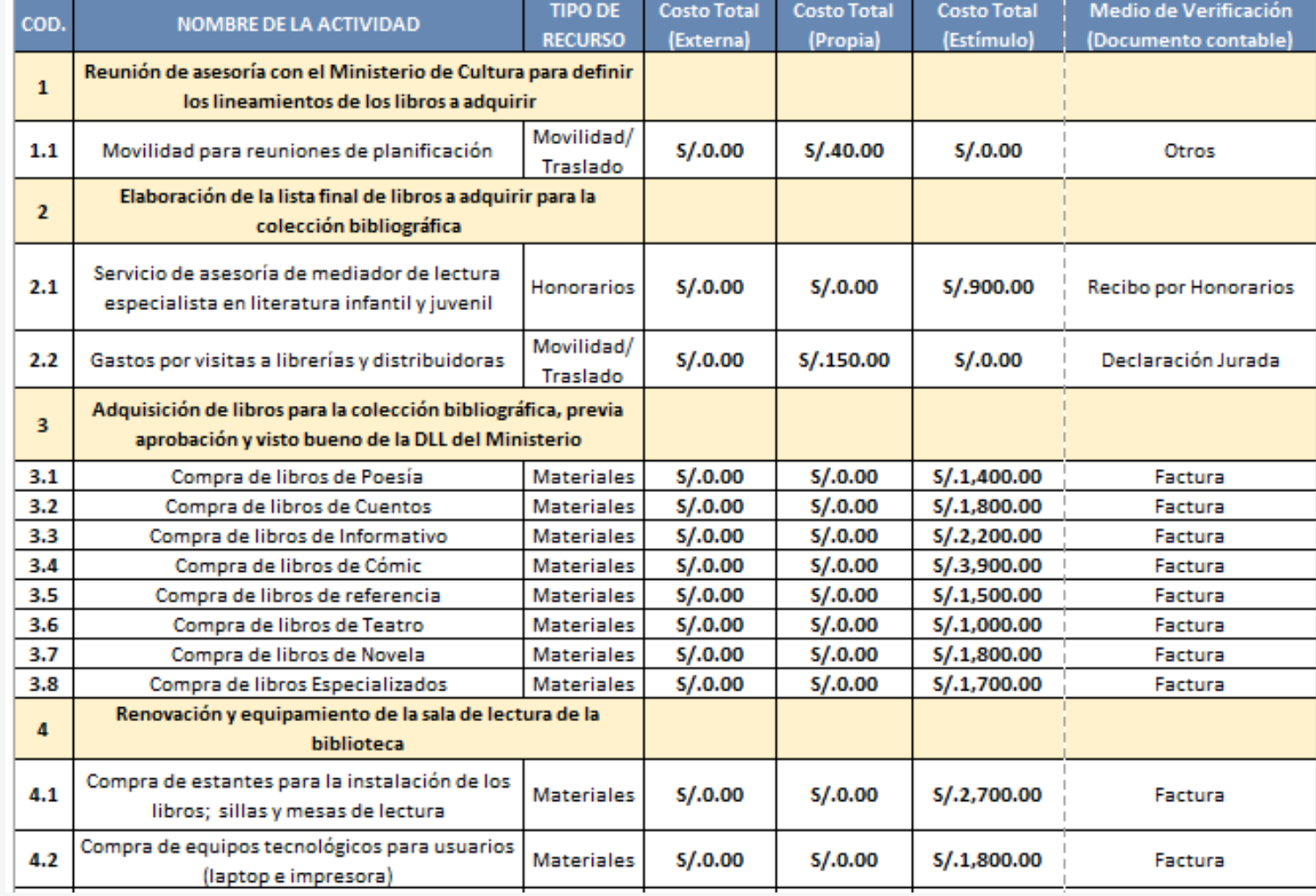

**continúa**

 $\mathbf{m}$  ,  $\mathbf{m}$  $\mathcal{A}$  is a set of  $\mathcal{A}$  is a set of  $\mathcal{A}$  $\frac{1}{1}{\frac{1}{1}{\frac{$  $\mathcal{A}$  is a set of  $\mathcal{A}$  in  $\mathcal{A}$  ,  $\mathcal{A}$ ENINGS<br>EN <mark>111</mark> 111

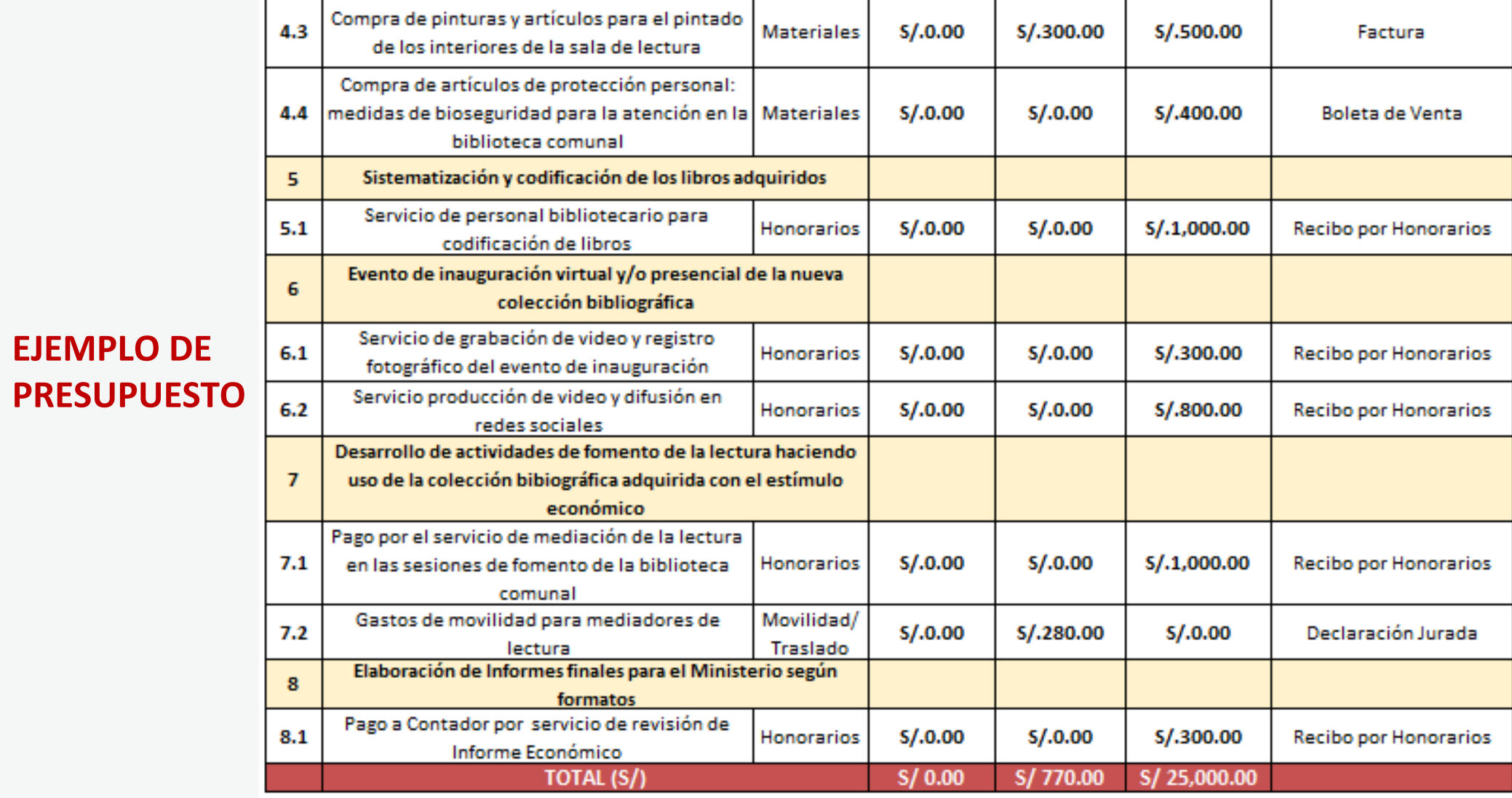

And the first participation of the contract of the

## **RECOMENDACIONES PARA EL PRESUPUESTO**

. . . . . . . . . . .  $\alpha$  , and  $\alpha$  , and  $\alpha$  , and  $\alpha$ **The Community Community**  $\alpha$  , where  $\alpha$  is a set of  $\alpha$  ,  $\alpha$  $\mathbf{z}$  is a set of  $\mathbf{z}$  is a set of  $\label{eq:2.1} \mathbf{z}^{\top}\mathbf{z}^{\top}\mathbf{z}^{\top}\mathbf{z}^{\top}\mathbf{z}^{\top}\mathbf{z}^{\top}\mathbf{z}^{\top}\mathbf{z}^{\top}\mathbf{z}^{\top}\mathbf{z}^{\top}\mathbf{z}^{\top}\mathbf{z}^{\top}\mathbf{z}^{\top}$ **The second contracts**  $\mathbf{r}$  , and  $\mathbf{r}$  , and  $\mathbf{r}$  , and  $\mathbf{r}$ **A Report Follows The Second Action**  $\mathcal{A}$  is a set of the set of  $\mathcal{A}$  , and  $\mathcal{A}$ the property of the property of  $\mathbf{A}$  is the second constant of  $\mathbf{A}$ the committee of the com-**Service State State** 

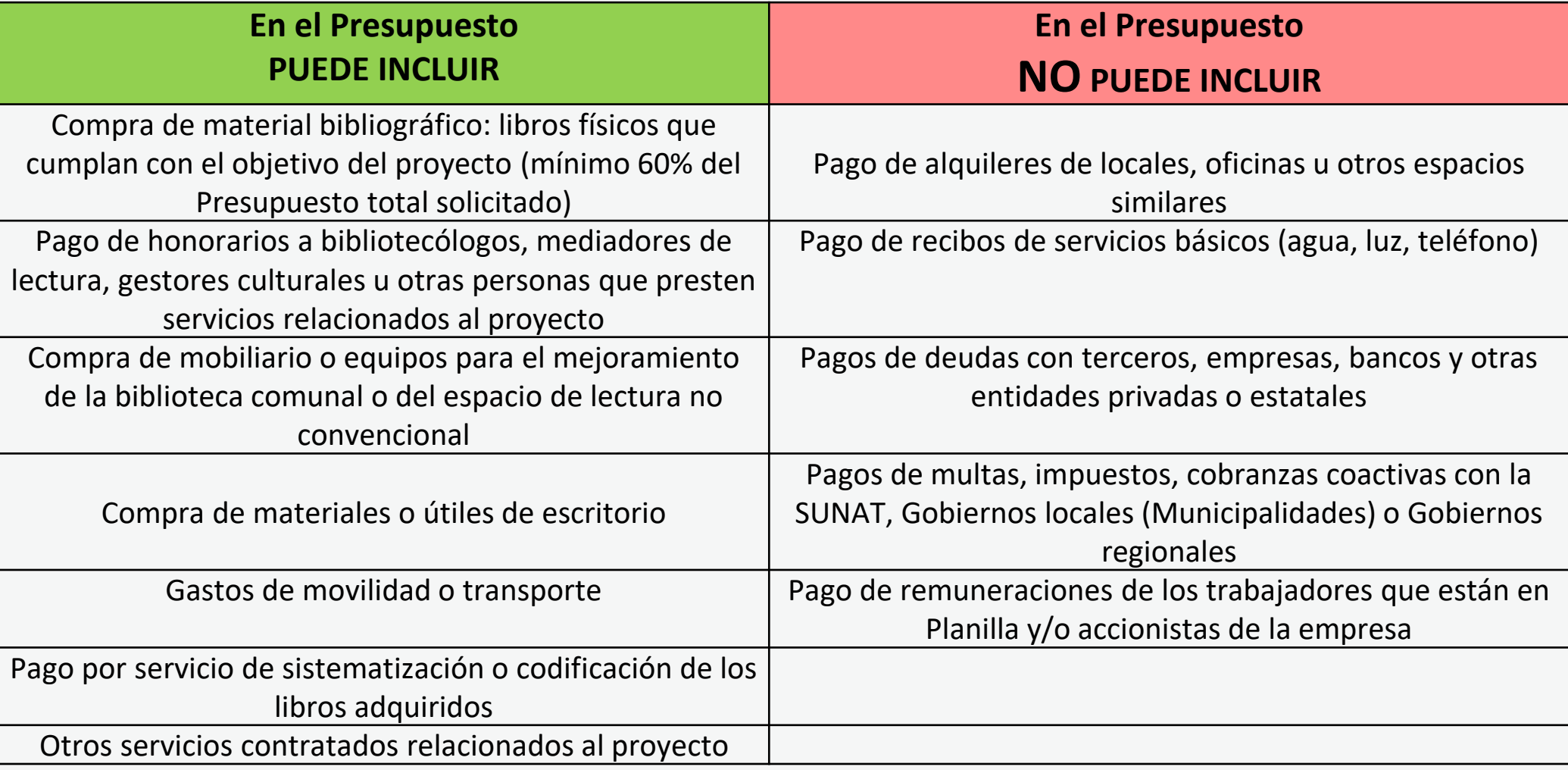

**The Story** . . . . . . . . . **TIPO DE DOCUMENTO OBLIGATORIO QUE PRESENTA SEGÚN ESPACIO ASIGNADO PARA INSTALAR LA BIBLIOTECA COMUNAL O ESPACIO DE LECTURA NO CONVENCIONAL, Y LA CUSTODIA DEL MATERIAL BIBLIOGRÁFICO A ADQUIRIR**

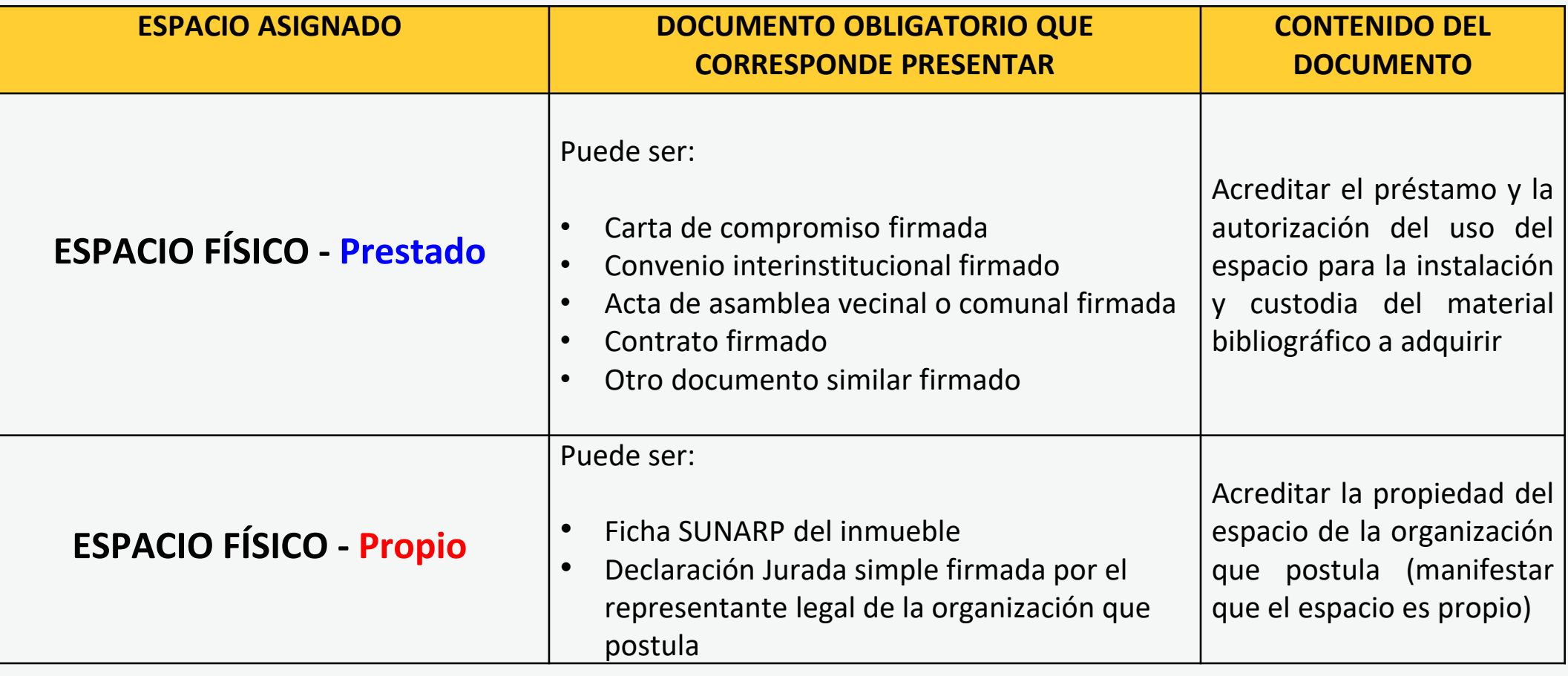

**\*\*\*Ejemplos de redacción disponibles en la página web de este concurso**

**EJEMPLO DOCUMENTO QUE** 

## **ACREDITE LA AUTORIZACIÓN DEL USO DEL ESPACIO**

. . . . . *. .* . . .

. . . . . **.** . . . . . . . . . . . . . . **A RIVER STATE** 

**CONTRACTOR** 

. . . . . . . . . .

#### **CARTA DE COMPROMISO**

De acuerdo a lo pactado los primeros días de junio, la Subgerencia de Educación. Promoción, Cultura y Deporte, representada en la persona de S identificado con DNI. se compromete a otorgar el espacio de la glorieta del Arco Deustua, de administración de la municipalidad Provincial de Puno, ubicada en Jr. Independencia S/N, barrio Independencia, de la ciudad de Puno, a la

S.A.C, identificada con el RUC 20 representada en la persona de **Emine Burnary Contracts** identificado con DNI 4536 para la implementación de una biblioteca popular, por un lapso de 1 año, con posibilidad a ampliarse según la planificación y gestión municipal.

S.A.C., presentó un proyecto el día martes o1 de Junio al despacho de dicha Sub-Gerencia, explicando los objetivos generales de la Biblioteca Popular. Es necesario señalar los siguientes puntos:

- 1. De ser beneficiario la editorial, establece el periodo de un año para el funcionamiento de la biblioteca, que entraría en vigencia el 01 de enero del 2022, el cual podrá ser extendido de acuerdo a los logros y el impacto de la Biblioteca en el público puneño.
- $\,$  2. La editorial se compromete a la implementación general de las instalaciones y el mejoramiento del área de la glorieta del Arco Deustua con instanciones y erinejo amento dei area de la giorda del Arto Deustra del propósito de dinamizar el ecosistema del libro y la lectura, así como la adquisición de una colección bibliográfica especializada en poesía y narrativa puneña como latinoamericana y la prestación de servicios vinculados al acceso libre al libro y la lectura, priorizando la atención a ióvenes estudiantes de la ciudad de Puno.
- 3. Nos comprometemos a elaborar un plan cultural anual basado en nuestra colección bibliográfica, generando presentaciones de libro, exposiciones pictográficas, proyecciones audiovisuales, recitales, etc, en beneficio de la población puneña, creando la descentralización de los espacios culturales de la ciudad en un marco de salubridad, prevención y bioseguridad decretas por el estado peruano.
- 4. El horario de atención establecido será de lunes a viernes de 9:00 a 17:00 hrs, teniendo como excepciones los días feriados.
- 5. La naturaleza de todas las actividades culturales serán coordinadas con la Sub-Gerencia de Educación, Cultura y Deporte (ferias, presentaciones, etc).

 $\sqrt{10}$ 

La redacción de este ejemplo es únicamente referencial, las organizaciones que postulen tienen completa libertad de realizar las precisiones o agregados que consideren necesarios para presentar su documento. Recomendamos revisar lo solicitado en la Sección D del formulario de postulación virtual

**EJEMPLO DOCUMENTO QUE ACREDITE LA AUTORIZACIÓN DEL USO DEL ESPACIO**

. . . . . . **Contractor** . . . *. .* . . . .

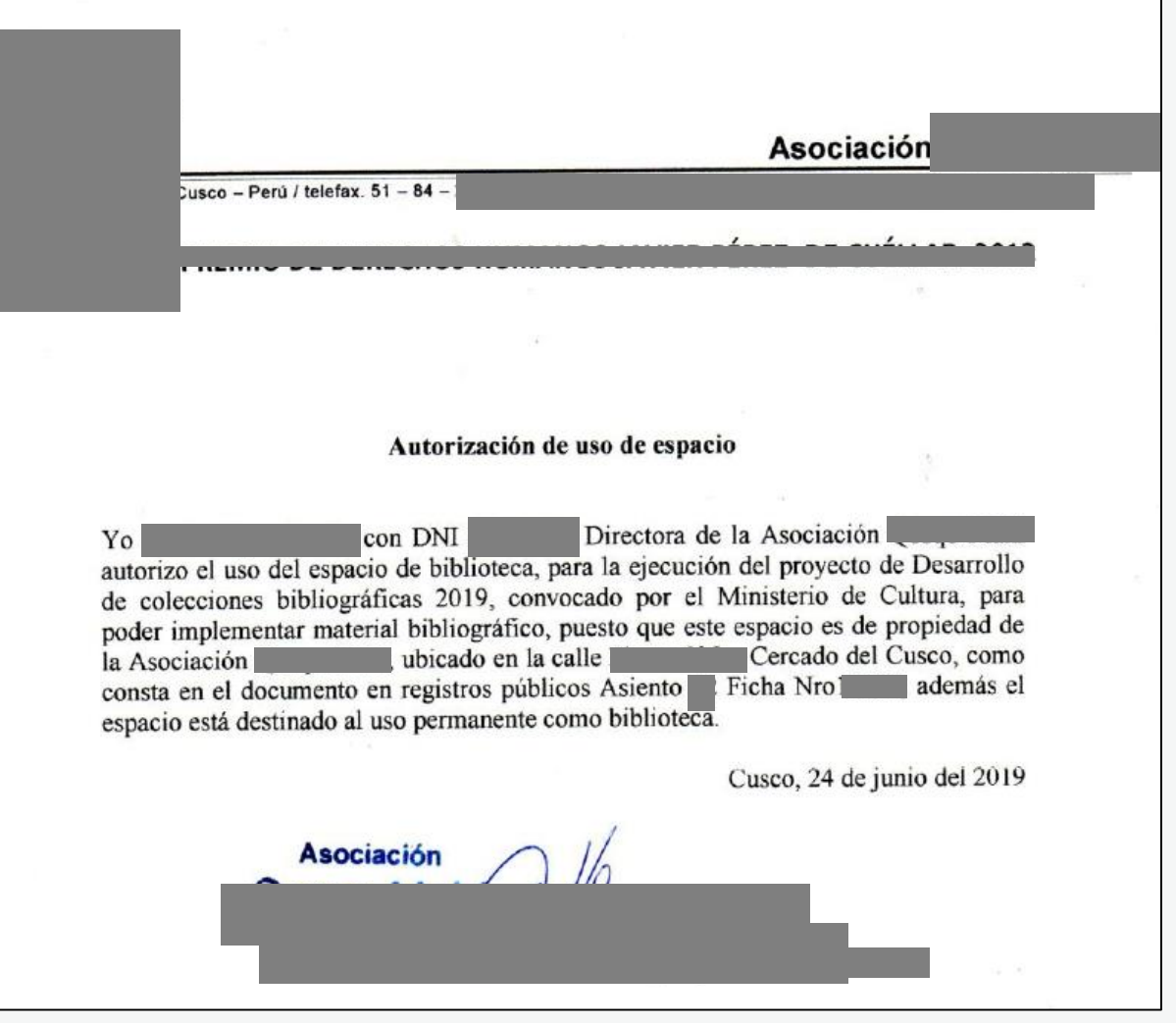

La redacción de este ejemplo es únicamente referencial, las organizaciones que postulen tienen completa libertad de realizar las precisiones o agregados que consideren necesarios para presentar su documento. Recomendamos revisar lo solicitado en la Sección D del formulario de postulación virtual

## **EJEMPLO DOCUMENTO QUE ACREDITE LA AUTORIZACIÓN DEL USO DEL ESPACIO**

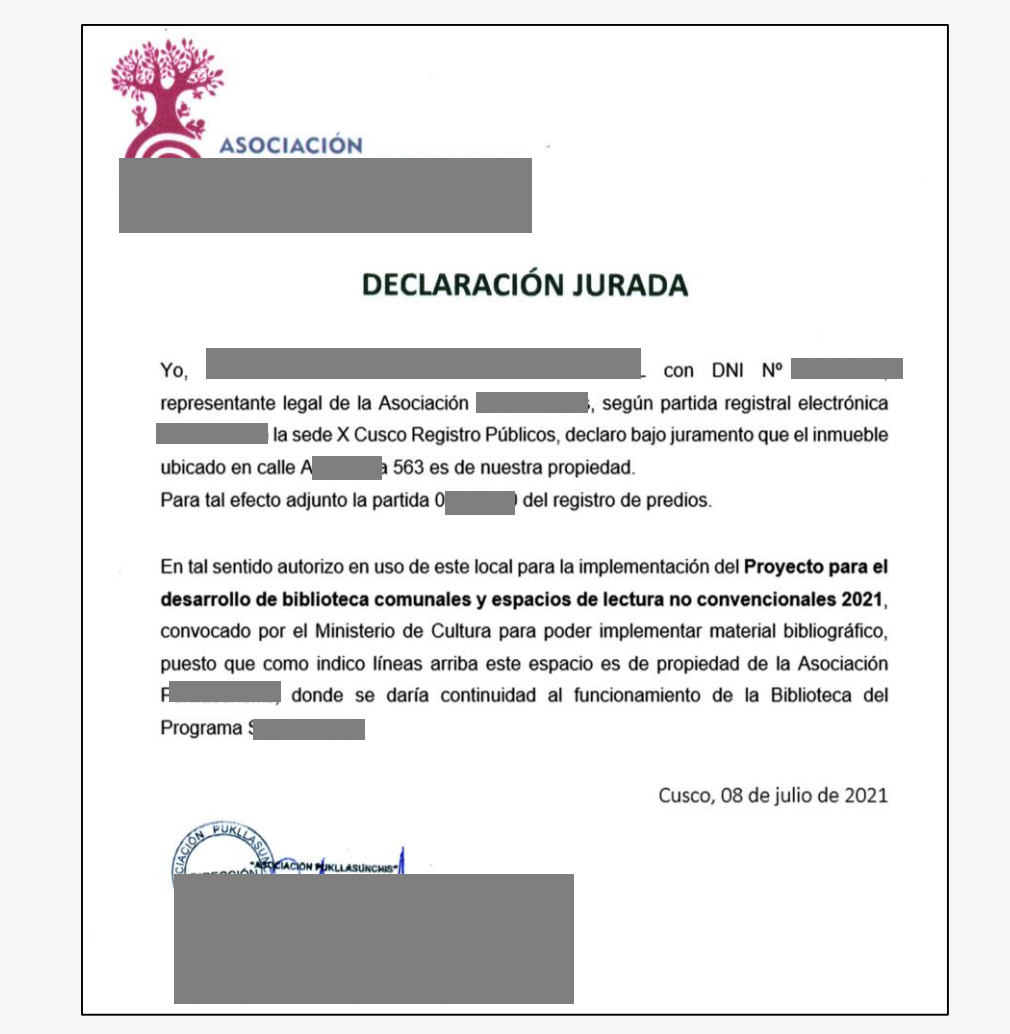

La redacción de este ejemplo es únicamente referencial, las organizaciones que postulen tienen completa libertad de realizar las precisiones o agregados que consideren necesarios para presentar su documento. Recomendamos revisar lo solicitado en la Sección D del formulario de postulación virtual

**Área de Concursos Dirección del Libro y la Lectura Ministerio de Cultura 01 618 9393 anexo 2647**

## **[concursosdll@cultura.gob.pe](mailto:concursosdll@cultura.gob.pe)**

. . . . . .  $\cdots$ . . . . . . . . . . . .

. . . . . . . . . . . . . . . . . . . . . . . . . . . . . . . . . . . . . . . . . . . . . . . . . . . . . . . . . . . . . . . .